#### **Plan**

#### **Unix et Programmation Web**

**Cours 5**

**kn@lri.fr http://www.lri.fr/~kn** **1 Réseaux, TCP/IP** ✔ **2 Web et HTML** ✔ **3 CSS 3.1 Introduction 3.2 Boîtes 3.3 Autres propriétés 3.4 Selecteurs 3.5 requête media-type**

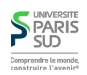

#### **Cascading Style Sheets (CSS)**

## **L'attribut** style

**CSS : Langage permettant de décrire le style graphique d'une page HTML**

**On peut appliquer un style CSS**

- **À un élément en utilisant l'attribut** style
- **À une page en utilisant l'élément** <style>...</style> **dans l'en-tête du document (dans la balise** <head>...</head>**).**
- **À un ensemble de pages en référençant un fichier de style dans chacune des pages**

<a href="http://www.u-psud.fr" style="color:red">Un lien</a>

**Apperçu:**

**SUD**<br>
SUD<br>
Comprendre le monde<br>
Construïre l'avenir<sup>e</sup>

#### **Un lien**

**Inconvénients :**

- **il faut copier l'attribut style pour tous les liens de la page**
- **modification de tous les éléments difficiles**

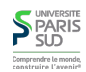

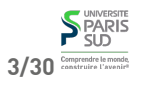

# **L'élément** style

 <html> <head> <title>...</title> <style> a { color: red; } </style> </head> <body> <a href="…">Lien 1</a> <a href="…">Lien 2</a> </body> </html>

#### **Apperçu :**

#### **Lien 1 Lien 2**

**Inconvénient : local à une page**

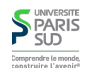

#### **Syntaxe**

**Une propriété CSS est définie en utilisant la syntaxe:**

nom\_prop : val\_prop ;

- **Si on utilise l'attribut** style **d'un élément:**
- <a href="…" style="color:red;border-style:solid;border:1pt;">Lien 1</a>

#### **Si on utilise un fichier** .css **ou une feuille de style:**

```
 a {
        color : red;
        border-style: solid;
        border: 1pt;
  }
h1 { /* Le style des titres de niveau 1 */ text-decoration: underline;
        color: green;
```
# **Fichier** style.css**:** a { color: red;

**Fichier** test.html**:**

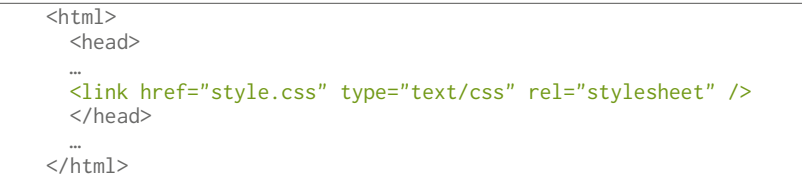

**Fichier** .css **séparé**

#### **Modifications & déploiement aisé**

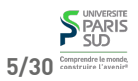

**Plan**

**1 Réseaux, TCP/IP** ✔ **2 Web et HTML** ✔ **3 CSS 3.1 Introduction** ✔ **3.2 Boîtes 3.3 Autres propriétés 3.4 Selecteurs 3.5 requête media-type**

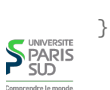

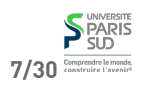

#### **Unités de longueur**

**CSS permet de spécifier des longueurs comme valeurs de certaines propriétés (position et taille des éléments, épaisseur des bordures, …). Les longueurs doivent comporter une unité. Les unités reconnues sont:**

- **px : pixel**
- **in : pouce (2,54cm)**
- **cm : centimètre**
- **mm : millimètre**
- **pt : point (1/72ème de pouce, 0,35mm)**
- **pc : pica (12 points)**
- **em : facteur de la largeur d'un caractère de la police courante**
- **ex : facteur de la hauteur d'un caractère « x » de la police courante**
- **% : pourcentage d'une valeur particulière (définie par propriété)**
- **vh** : viewport height (% de la hauteur de la partie visible de la page) **CSSS**
- **vw :** *viewport width* **(% de la largeur de la partie visible de la page) <b>CSS**<br>SUSSION

#### **Marge, bordure, ajustement**

**On peut spécifier jusqu'à 4 valeurs:**

- **1 valeur: toutes les dimensions égales à cette valeur**
- **2 valeurs: haut et bas égal à la première valeur, gauche et droite égale à la deuxième**
- **3 valeurs: haut à la première valeur, gauche et droite égale à la deuxième, bas égal à la troisième**
- **4 valeurs: haut, droit, bas, gauche**

 span { padding:10pt 20pt 5pt 0pt; margin:10pt 5pt; border-width:3pt; border-color:red blue green; border-style:solid dotted; }

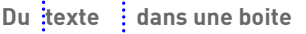

#### **Boîte Chaque élément de la page HTML possède une boîte rectangulaire qui délimite le**

**contenu de l'élément:**

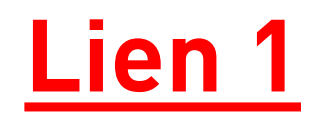

**La taille t du contenu est calculée pour que:**

(beight|width) = padding + margin + border + t

`SUD` 9/30<sup>Comprendre te monde</sup>

**10/30**

#### **Modes d'affichage**

**La propriété display contrôle le mode d'affichage d'un élément:**

- **none : l'élément n'est pas dessiné et n'occupe pas d'espace**
- **inline : l'élément est placé sur la ligne courante, dans le flot de texte. La taille du contenu (avec les marges, ajustements et bordures) dicte la taille de la boîte,** height et width sont ignorés (<i>, <b>, <span>, <em>, … **sont inline par défaut).**
- **block : l'élément est placé seul sur sa ligne. La taille est calculée automatiquement mais peut être modifiée par** width **et** height **(**<div>, <h1>, <p>, … **sont block par défaut)**
- **inline-block positionné comme inline mais la taille peut être modifiée comme : pour block**

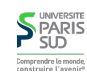

Comprendre le mond

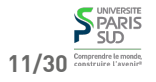

#### **Modes d'affichage (exemples)**

## **Positionnement**

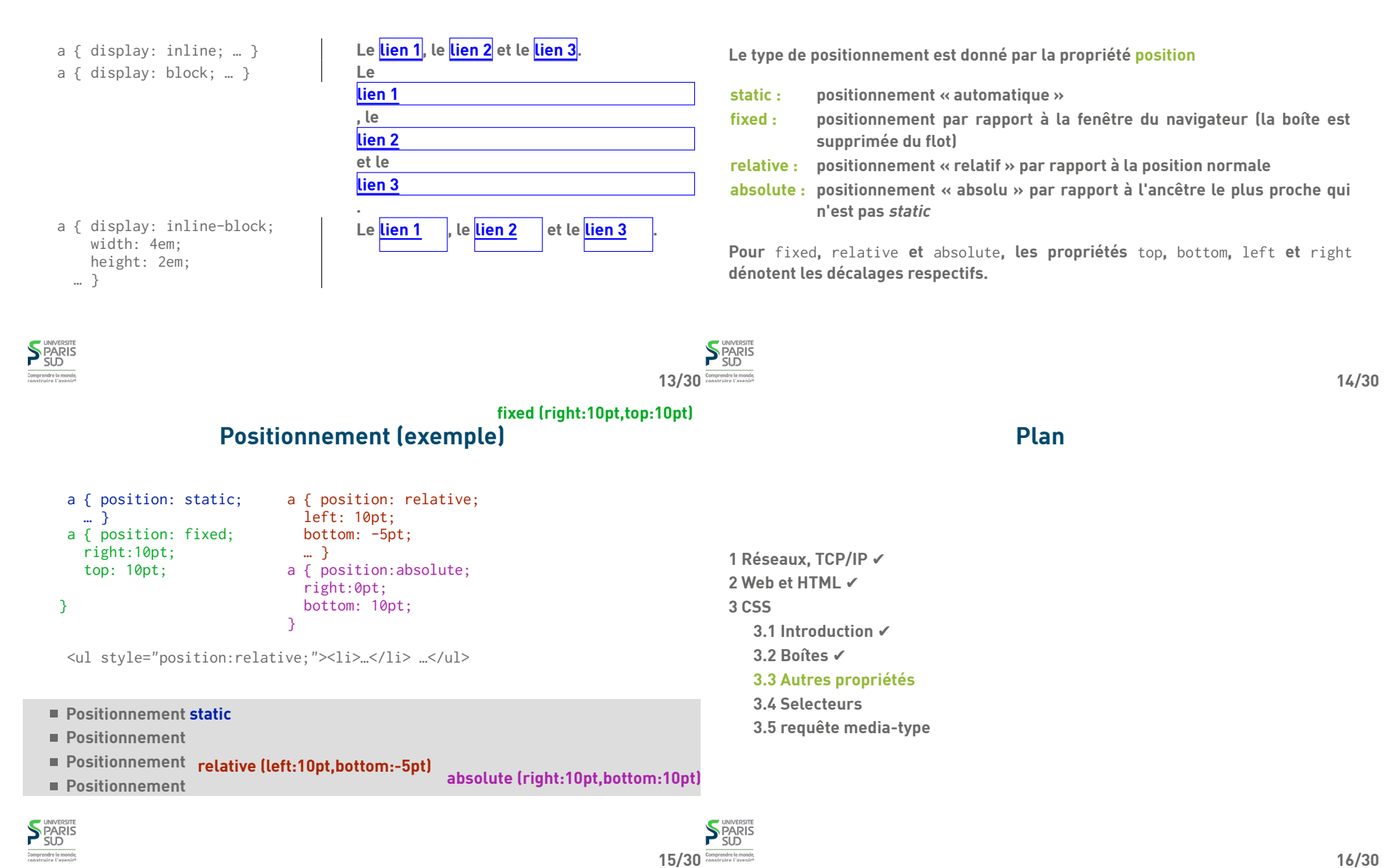

#### **Couleurs**

## **Propriétés du texte**

**Les couleurs peuvent être données:**

- **par nom symbolique: red, blue, purple, …**
- **en hexadécimal:** #xxyyzz**, avec** 00 ≤ xx,yy,zz ≤ ff
- **en décimal:**  $rgb(x, y, z)$ , avec  $0 \le x, y, z \le 255$
- **en décimal avec transparence:**  $rgba(x, y, z, a)$ , avec  $0 \le x, y, z \le 255$  et  $0 \le$
- $a \leq 1$  **csss**

**Certaines propriétés permettent d'alterer le rendu du texte d'un élément**

**direction :** ltr **ou** rtl **(orientation du texte) text-transform :** capitalize**,** uppercase**,** lowercase **text-decoration :** underline**,** overline**,** line-through **text-align :** left**,** right**,** center**,** justify **text-indent :** longueur du retrait de paragraphe

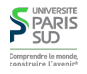

# **Propriétés de la police**

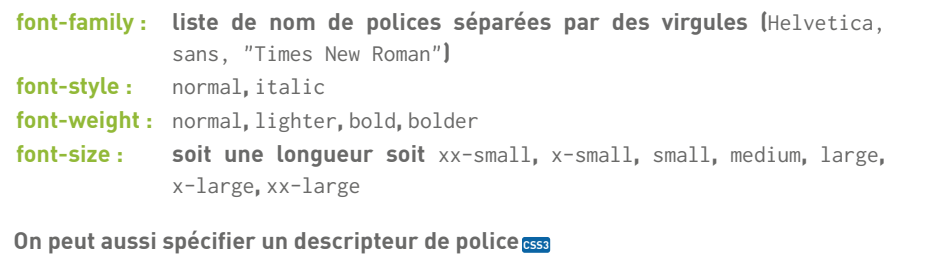

```
 @font-face {
          font-family: Toto;
          src: url(toto.ttf);
 }
        a { font-family: Toto; }
```
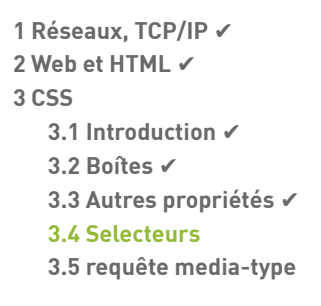

**Plan**

**SPARIS** 

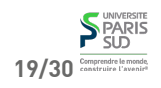

**17/30**

**SPARIS** 

#### **Selecteurs**

## **exemple : menu dépliable**

**On peut sélectionner finement les éléments auxquels un style s'applique**

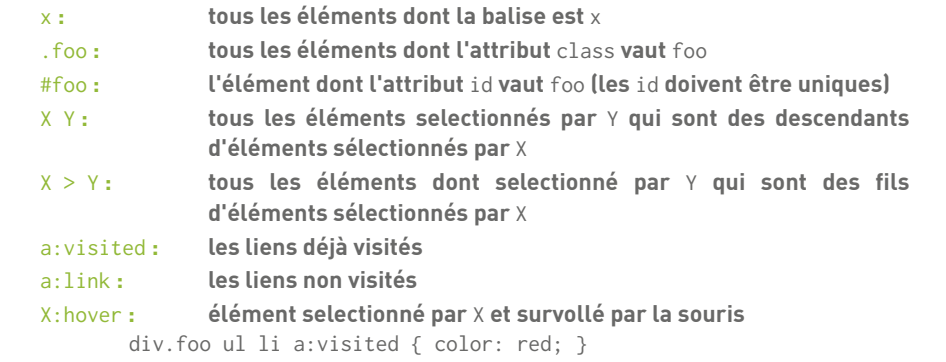

 <ul class="menu"> <li>Entrée 1 <ul class="sous-menu"> <li>Sous-entrée 1.1 </li> <li>Sous-entrée 1.2 </li> <li>Sous-entrée 1.3 </li>  $\langle$ /ul $\rangle$  $\langle$ /li $>$  <li>Entrée 2 <ul class="sous-menu"> <li>Sous-entrée 2.1 </li> <li>Sous-entrée 2.2 </li> <li>Sous-entrée 2.3 </li>  $\langle$ /ul $>$  $\langle$ /li $>$  $\langle$ /ul $>$ 

**S**PARIS .<br>Comprendre le mond<br>construire l'eveni

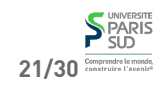

**22/30**

# **exemple : menu dépliable (démo)**

**Pour que le ménu soit « dépliable » lors du survol de la souris, on souhaite que :**

**Analyse**

**Par défaut, les éléments de sous-menu soient cachés (**display : none**) Les éléments se trouvant sous un élément survolé (**hover**) soient visibles (**display : block**)**

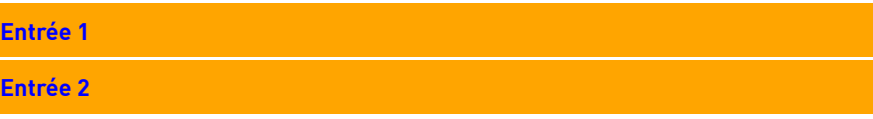

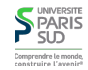

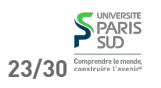

#### **Style CSS du menu**

# **Priorité d'application des règles (cascade)**

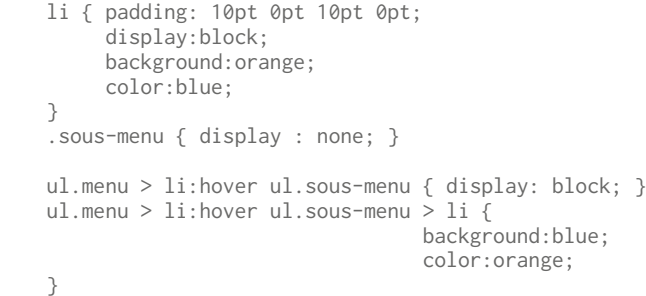

**Les règles sont appliquées dans l'ordre suivant :**

- **On applique toutes les règles des fichiers CSS référencés, dans l'ordre. Si plusieurs règles sont valides, elles sont appliquées dans l'ordre (en écrasant les comportement précédents, s'ils portent sur les mêmes attributs)**
- **Puis on applique les règles se trouvant dans l'élément** style **du fichier HTML courant**
- **Puis on applique enfin les règles se trouvant dans l'attribut** style

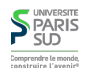

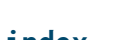

**Il arrive que certaines boites se recouvrent :**

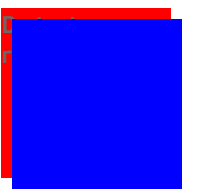

**Du texte**

Ş

# z-index

**On peut utiliser la propriété** z-index **pour définir l'ordre d'empilement (plus elle est élevée, plus la boite est en avant plan)**

**1 Réseaux, TCP/IP** ✔ **2 Web et HTML** ✔ **3 CSS 3.1 Introduction** ✔ **3.2 Boîtes** ✔ **3.3 Autres propriétés** ✔ **3.4 Selecteurs** ✔ **3.5 requête media-type**

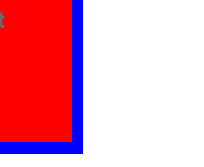

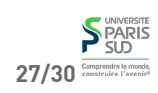

25/30 **Comprendre le monde** 

**SPARIS** 

# **Plan**

**28/30**

## **Différents styles pour différents affichages**

#### **Gestion du débordement**

**On peut charger un style CSS de manière conditionnelle grace à l'attribut** media **de la balise** link**. La valeur de l'attribut est une formule logique où l'on peut tester le type de support d'affichage ainsi que ces caractéristiques physiques :**

 <link rel="stylesheet" type="text/css" href="style1.css" media="all" /> <link rel="stylesheet" type="text/css" href="style2.css" media="print" /> <link rel="stylesheet" type="text/css" href="style3.css" media="screen and landscape" /> <link rel="stylesheet" type="text/css" href="style4.css" media="screen and min-width:480px" /> <link rel="stylesheet" type="text/css" href="style5.css" media="screen and max-width:479px" />

**Cela permet d'appliquer des styles spécifiques lors de l'impression d'une page ou pour des terminaux mobiles (ayant une petite taille d'écran) ou de changer de style si l'orientation de l'écran est modifiée.**

**L'attribut** overflow **permet de gérer le débordement. Il peut prendre les valeurs** visible**,** hidden **et** auto **:**

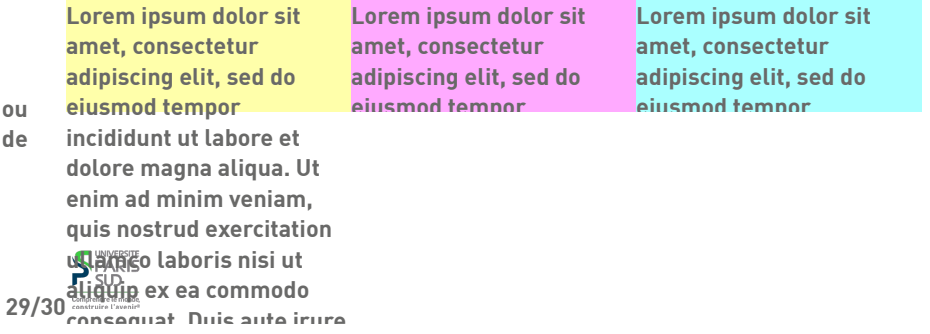

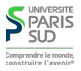